## **Создание лент времени с помощью сервиса сайта timetoast.com**

# **Дымова Татьяна Владимировна,**

учитель информатики, МАОУ №23 Свердловского р-на г. Красноярск

Интернет сервис TimeToast.com – сервис для создания лент времени. Сервис позволяет размещать события в хронологическом порядке. Линия (шкала, лента, линейка) времени служит для создания временно-событийных линеек – на линейку времени наносятся события, таким образом получаем историю развития события, личности, эпохи и т.п. Хронология событий будет включать в себя фиксированную дату, описание, ссылку; можно вставить ссылку на ресурсы в Интернете, связанные с этим событием.

#### **Алгоритм работы:**

1. Заходим на главную страницу сайта timetoast.com

2. Для начала работы необходимо зарегистрироваться. Нажимаем «Регистрация» и заполняем форму. **(Publi**c)

3. Вводим название своей ленты и выбираем картинку.

4. Создавая события, вы должны ввести дату, дать название событию, вы также можете вставить картинку и ввести описание события.

После создания ленты вы можете поделиться ссылкой на неѐ или вставить в свой сайт или блог. А также просмотреть ленту в форме таблицы, где представлены подробные описания событий

### **Краткое описание действий**.

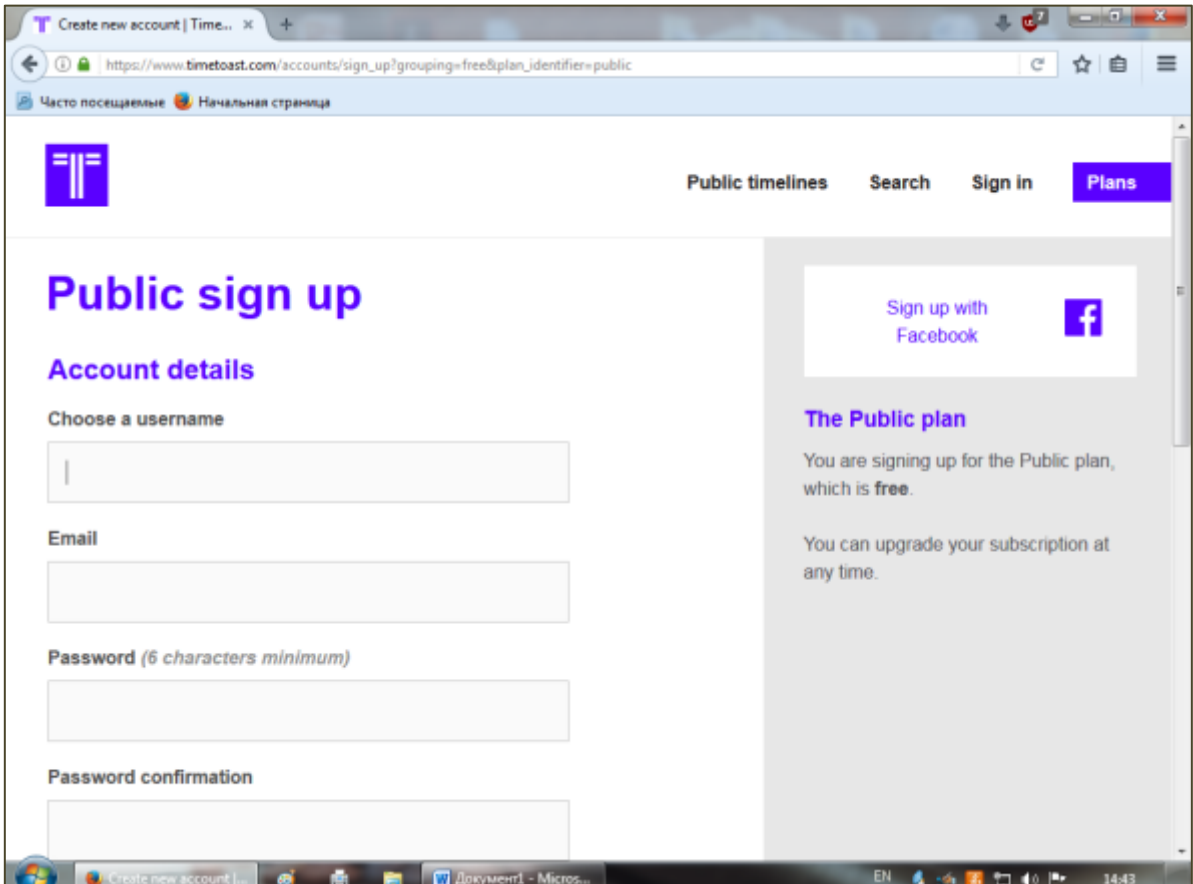

На Ваш электронный ящик, после заполнения нужных полей при регистрации, придет письмо, по ссылке которого вы должны пройти для активации Вашего аккаунта.

(Обратите внимание, в конце нужно будет ответить на вопрос, для подтверждения, что Вы не робот. Вопрос на английском и ответ нужен тоже на английском. Вопросы очень простые).

Пройдя по ссылке, в нужные поля вводим Логин и Пароль, написанный при регистрации.

### Появится фраза **Welcome!**

Можно начинать создавать свою ленту времени.

Нажимаем Timeline и Add timeline

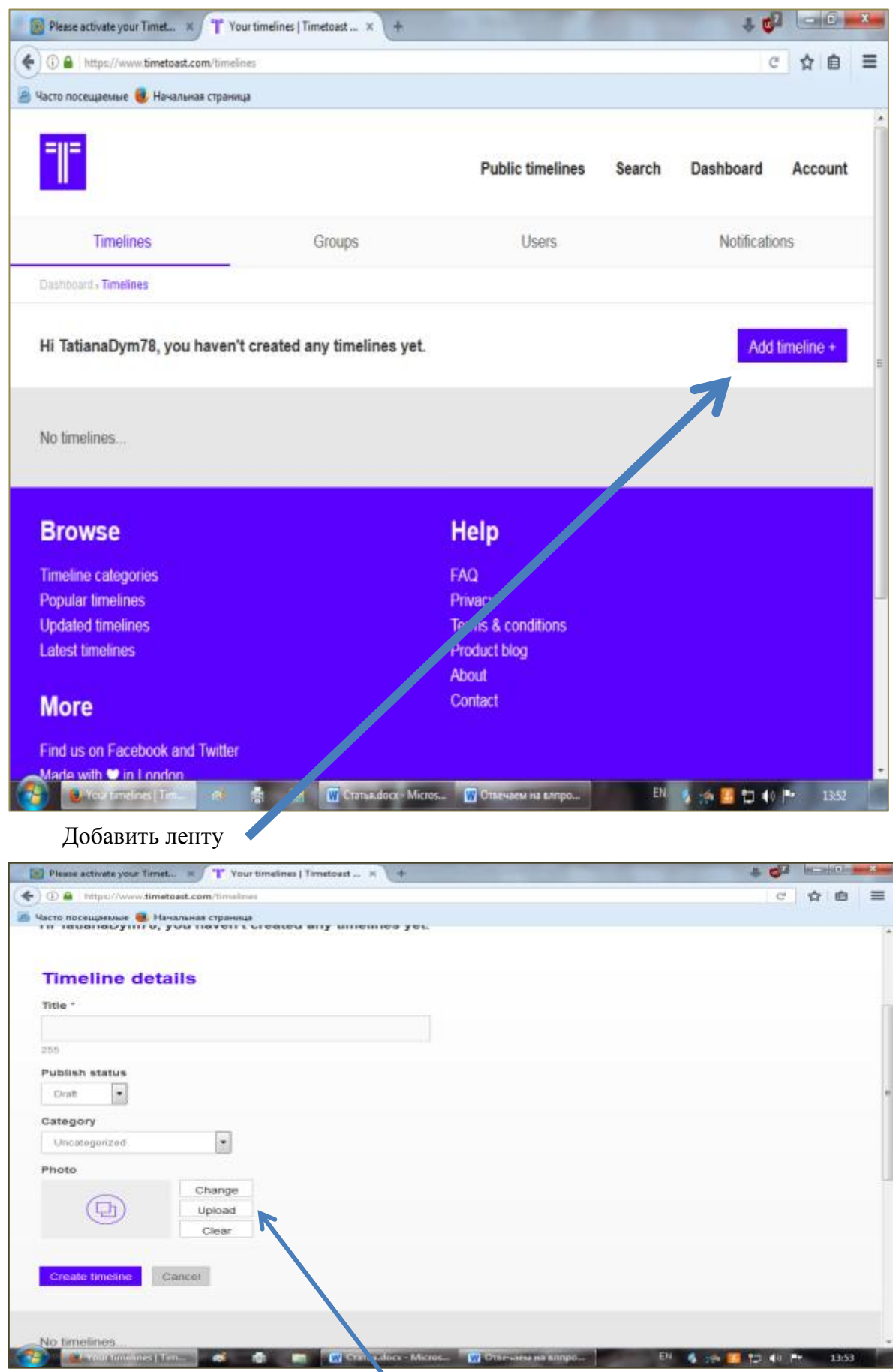

Даем название своей ленте времени, выбираем статус (Public), выбираем категорию (история и т.д.) и вставляем картинку (кнопка upload)

Осталось только добавить даты, события, фото, картинки и распределить их. Это не сложная процедура, похожая на создание презентации с одним исключением, что картинки сначала нужно загрузить.

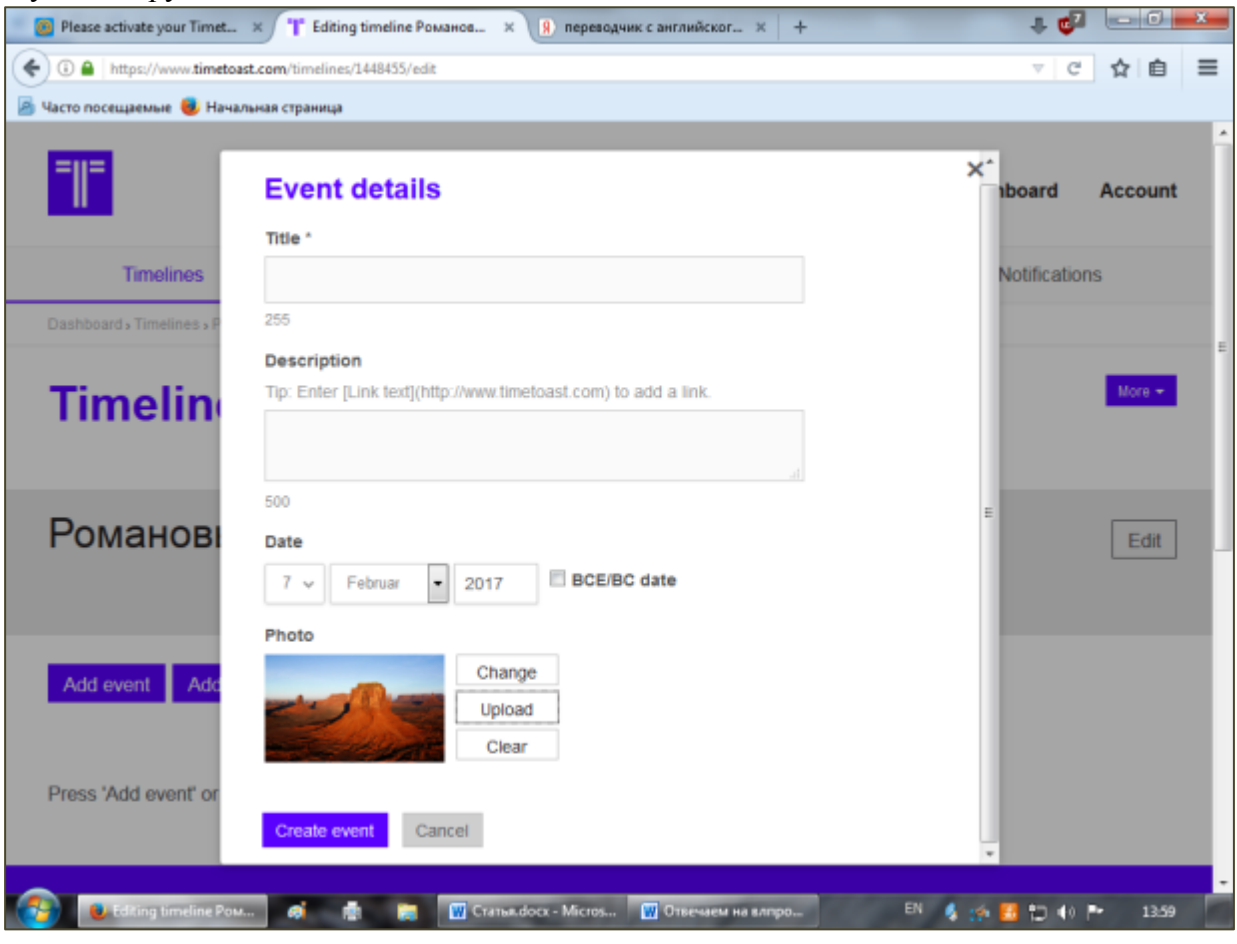

Все кнопки стандартные, хоть и на английском языке- загрузить, сохранить, добавить событие (add event), добавить промежуток (add timespan). Всегда можно воспользоваться переводчиком, просто результат стоит того, чтобы потратить на этот процесс время.

Для начала можно ознакомиться с существующими лентами времени, причем на разных языках и на разные темы.

#### **Пример использования:**

Для примера покажу, как можно использовать данный ресурс на уроке информатики.

- **1. Предмет:** Информатики и ИКТ
- **2. Возраст учащихся (класс)**: 9 класс
- **3. Тема:** «История развития информатики И ИКТ» 2 ч.

### **4. Предметные результаты:**

**Цель:** изучить историю развития информатики и создать шкалу времени, отображающую основные и поворотные даты в истории этой науки.

#### **Задачи:**

- Найти основные даты в истории развития обработки информации; (от абака до ПК);
- Написать в тетради последовательность развития событий;
- Найти недостающие изображения в интернете (папка с основными изображениями дана);
- Познакомится с сервисом **TimeToast.com,** зарегистрироваться;
- На основе собранных данных построить шкалу времени, опубликовать (либо на основе существующих данных);
	- Защитить свою работу

#### **Формируемые компетенции**

- информационная;
- познавательная;
- личностная;
- самообразовательная;

**5. Целесообразность использования:** данная тема в 9 классе проходится в конце года (по моей рабочей программе). Темя является теоретической. Детям скучно слушать лекции в конце года, нет интереса к просмотру презентаций. Поэтому сервис **TimeToast.com** идеально подходит для изучения данной темы. Учащиеся самостоятельно находят информацию о развитии информатики как науки (лучший вариант), или получают план с готовой информацией и размещают её на шкале времени с пояснениями. Таким образом, информация хорошо запоминается, обрабатывается в головах ребят и плюс ко всему ребята получают готовый собственный продукт в виде шкалы времени с основными датами и периодами развития информатики, сопровождающиеся изображениями.

#### **6. Задание для учащихся:**

Из условия, что мы работаем 2 учебных часа.

1. Найти в интернет-источниках тему «История развития информатики и ИКТ» по ссылке <https://ru.wikipedia.org/wiki/>

2. Выявить основную хронологию событий

3. На компьютере в своей папке создать новую папку и скачать нужные вам изображения по теме.

4. Открыть сайт TimeToast.com и создать свою ленту времени.

Алгоритм работы каждому выдаю на карточке.

После работы учащиеся отправляют мне ссылку на свою Ленту времени.

### **Пример работы:**

### **<http://www.timetoast.com/timelines/-f0f9f34f-9404-411b-909a-40d16549ee25>**

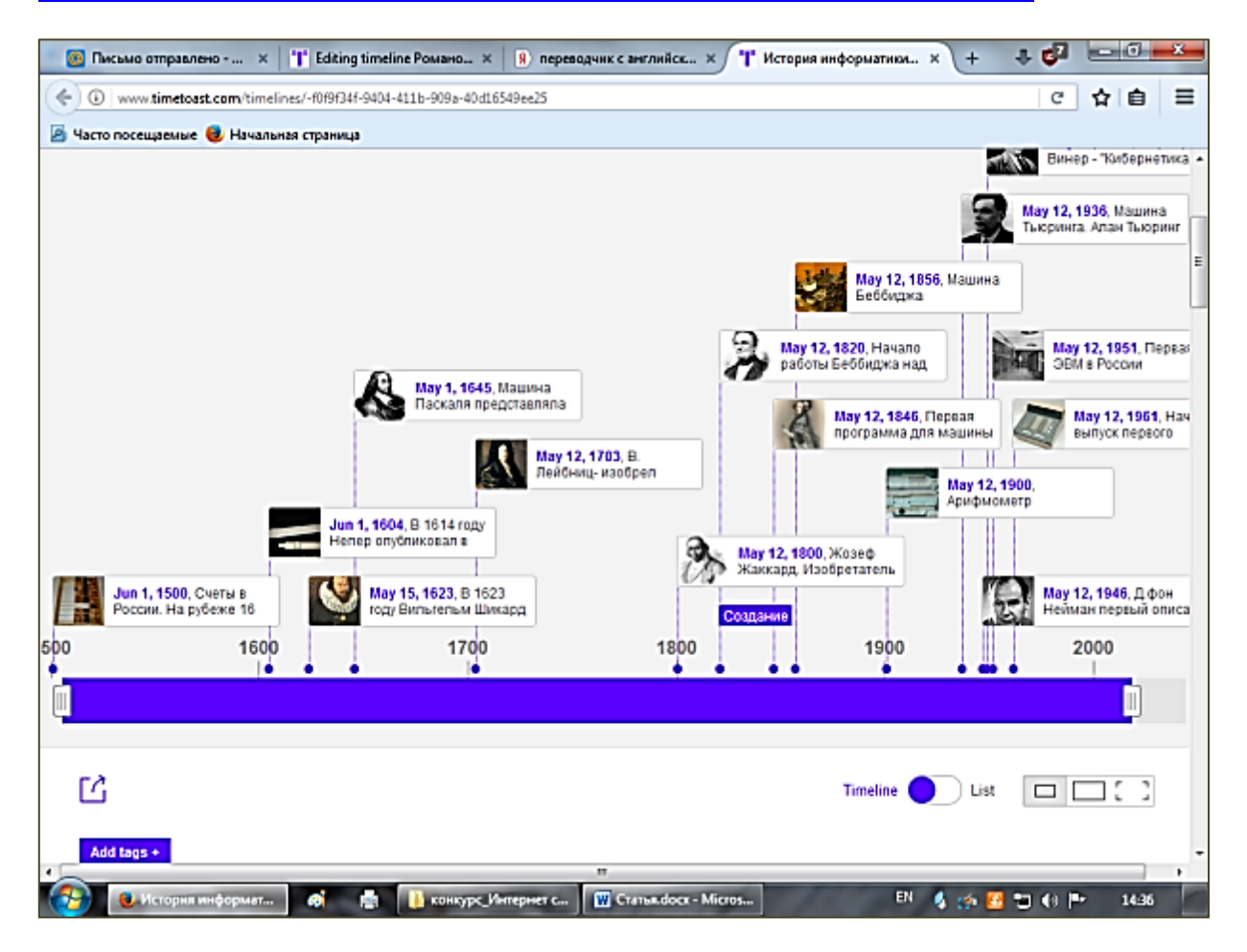

### **Применение в педагогическом процессе**

- a. Использовать в качестве задания для детей
- b. Онлайн ознакомление с событиями
- c. Создание лент с результатами исследований
- d. Создание лент планирования событий
- e. Создание лент-биографий
- f. Создание собственной биографии.

Использовать данный ресурс очень хорошо можно не только на уроках информатики. Он идеально подходит к истории, обществознанию, географии, биологии, литературе, да практически ко всем предметам школьного курса. Это хорошее подспорье для организации творческой работы учащихся.